# **pingme-cli Documentation**

*Release 0.0.1*

**Teddy Schmitz**

January 12, 2015

#### Contents

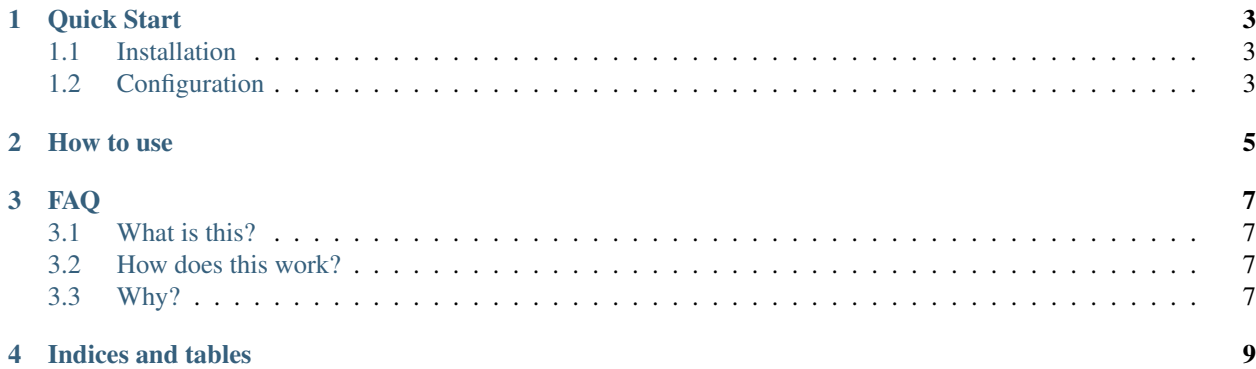

Contents:

# **Quick Start**

## <span id="page-6-1"></span><span id="page-6-0"></span>**1.1 Installation**

pip install pingme

Android app available on the app store.

# <span id="page-6-2"></span>**1.2 Configuration**

Configuration can be put into ~/.pingme\_config or specified on the command line.

pingme -d <device-id> <message>

Configuration file should look like this

[Default] devices=<devices> message=<message>

Command line arguments will override the configuration file.

### **How to use**

<span id="page-8-0"></span>First you must download the Android application from the [Android Market](https://play.google.com/store/apps/details?id=com.blu3f1re.pingme)

The app will guide you through registering your device against the pingme server. Once you have your device id, you can email it to yourself for easy portability. If you want to ping your phone from a server then as long as you can run python all you need to do is:

```
pip install pingme
```
to get the client. If you want to make the web calls yourself, or are planning on using this from within a script or application here is the format the server expects.:

```
curl
-X POST
-H "Content-Type: application/json"
-d^\prime {
    "device_id":["PUTIDHERE"],
    "message":"TEST MESSAGE"
}'
https://ping.blu3f1re.com/ping/
```
#### **FAQ**

### <span id="page-10-1"></span><span id="page-10-0"></span>**3.1 What is this?**

An interface to make calls to the pingme server. This allows you to send arbitrary notifications to your android phone, provided you have the android application installed.

### <span id="page-10-2"></span>**3.2 How does this work?**

It is just sending post calls to the server with the correct arguments. If you want to make your own calls to the server you can do so with this structure.

```
POST
Header
Content-Type: application/json
Body
{
"device_id":["device_ids"],
"message":"message"
}
```
An example curl request would look like this

curl -X POST -H "Content-Type: application/json" -d '{"device\_id":["PUTIDHERE"], "message":"TEST MESS;

To get a device id you must download the Android app from the app store.

### <span id="page-10-3"></span>**3.3 Why?**

I wrote this for 2 use cases. I wanted a way to ping my phone when a long running job completed on my servers.:

```
cp -r reallybigdirectory/ newfilesystem/ ; pingme
```
Also I thought it would be useful for sending myself alerts for some of the scripts I write. Before I was using emails but I would not notice them for hours. Notifications are much easier to see quickly. Any script that can make web requests can ping your phone.

**CHAPTER 4**

**Indices and tables**

- <span id="page-12-0"></span>• *genindex*
- *modindex*
- *search*